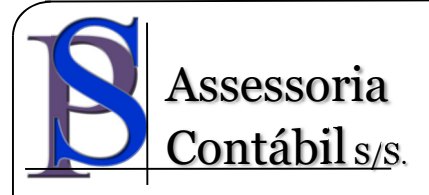

## **TUTORIAL PARA GERAR EXTRATOS BANCÁRIOS EM FORMATO OFX**

Prezado Cliente

Visando facilitar o envio dos extratos bancários em formato **OFX**, segue abaixo um link explicativo de como salvar os arquivos neste formato:

Itaú

http://www.paiva.com.br/manuali/Manual%20Finance%20HTML/Conciliacao\_B ancaria/Html/Concilia\_Itau\_PF\_1.html

**Santander** 

http://www.paiva.com.br/manuali/Manual%20Finance%20HTML/Conciliacao\_B ancaria/Html/Concilia\_Santander.html

Banco do Brasil

http://www.paiva.com.br/manuali/Manual%20Finance%20HTML/Conciliacao\_B ancaria/Html/1\_Etapa\_BB\_PJ.html

Bradesco

http://www.paiva.com.br/manuali/Manual%20Finance%20HTML/Conciliacao\_B ancaria/Html/Concilia\_Bradesco\_PJ\_OFX.html

Caixa Econômica Federal

https://ajuda.contaazul.com/hc/pt-br/articles/115007757767-Como-exportar-o-Extrato-da-Caixa-Econ%C3%B4mica-em-arquivo-OFX-

Basta copiar o link e colar na barra de endereços de qualquer navegador de internet e seguir o passo a passo.

Duvidas estamos à disposição.